# StreamhubAnalytics Swift plugin for Kaltura iOS applications

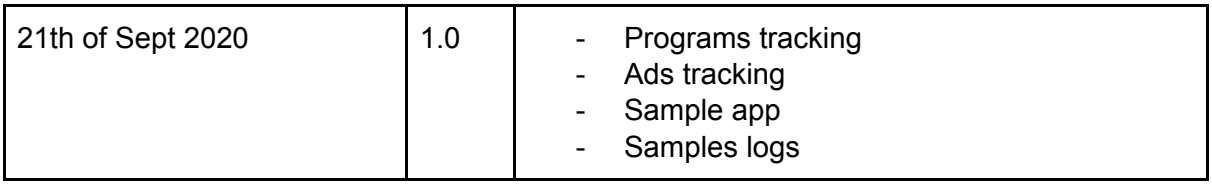

This document describes the steps required to add and configure the StreamhubAnalytics plugin for Kaltura on iOS and tvOS applications.

### Download the plugin and sample application at

[https://streamhub-static-content.s3-eu-west-1.amazonaws.com/plugins/kaltura/kaltura-ios-plug](https://streamhub-static-content.s3-eu-west-1.amazonaws.com/plugins/kaltura/kaltura-ios-plugin.zip) [in.zip](https://streamhub-static-content.s3-eu-west-1.amazonaws.com/plugins/kaltura/kaltura-ios-plugin.zip)

The downloadable .zip file contains:

- Plugin-files: the 4 plugin files to be dropped in your iOS or tvOS app.
- Sample.logs: contains an http.log file that features API requests sent from the test app with the plugin configured.
- Test-app: contains a test app that shows an example of plugin integration and configuration.

### **Prerequisites**

The plugin is written in Swift 4.2. If your application uses a more recent version of the Swift language, then make sure the **Use Legacy Swift Language Version** setting is set to Yes under **Build Settings.**

The plugin has no external dependencies. Just add the plugin files to your app and start collecting logs immediately.

## Getting started

The integration is very straightforward, as the complexity of interacting with our Backend REST API is being abstracted by the plugin.

The plugin is written on top on the Kaltura iOS SDK <https://developer.kaltura.com/player/ios/getting-started-ios>

Add the plugin files to your application

Drag and drop the 4 files from the uncompressed .zip archive into your Xcode application.

Initialize the StreamhubAnalytics plugin

1. In your application controller where the Kaltura player is initialized, create a property of type StreamhubAnalyticsKalturaBridge to hold an instance of this class. For example;

**var** shBridge: StreamhubAnalyticsKalturaBridge?

2. Next, you will need to create an instance of StreamhubAnalyticsKalturaBridge, and supply initialisation parameters to it

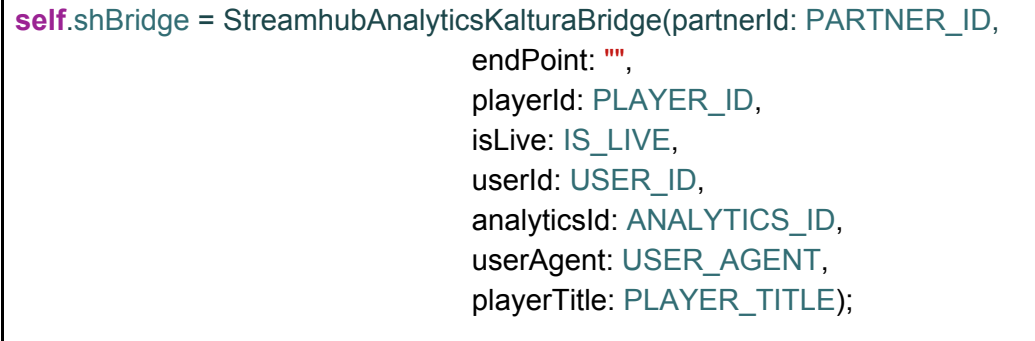

The table below gives a clarification the parameters:

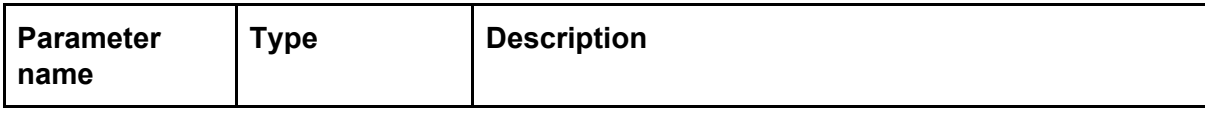

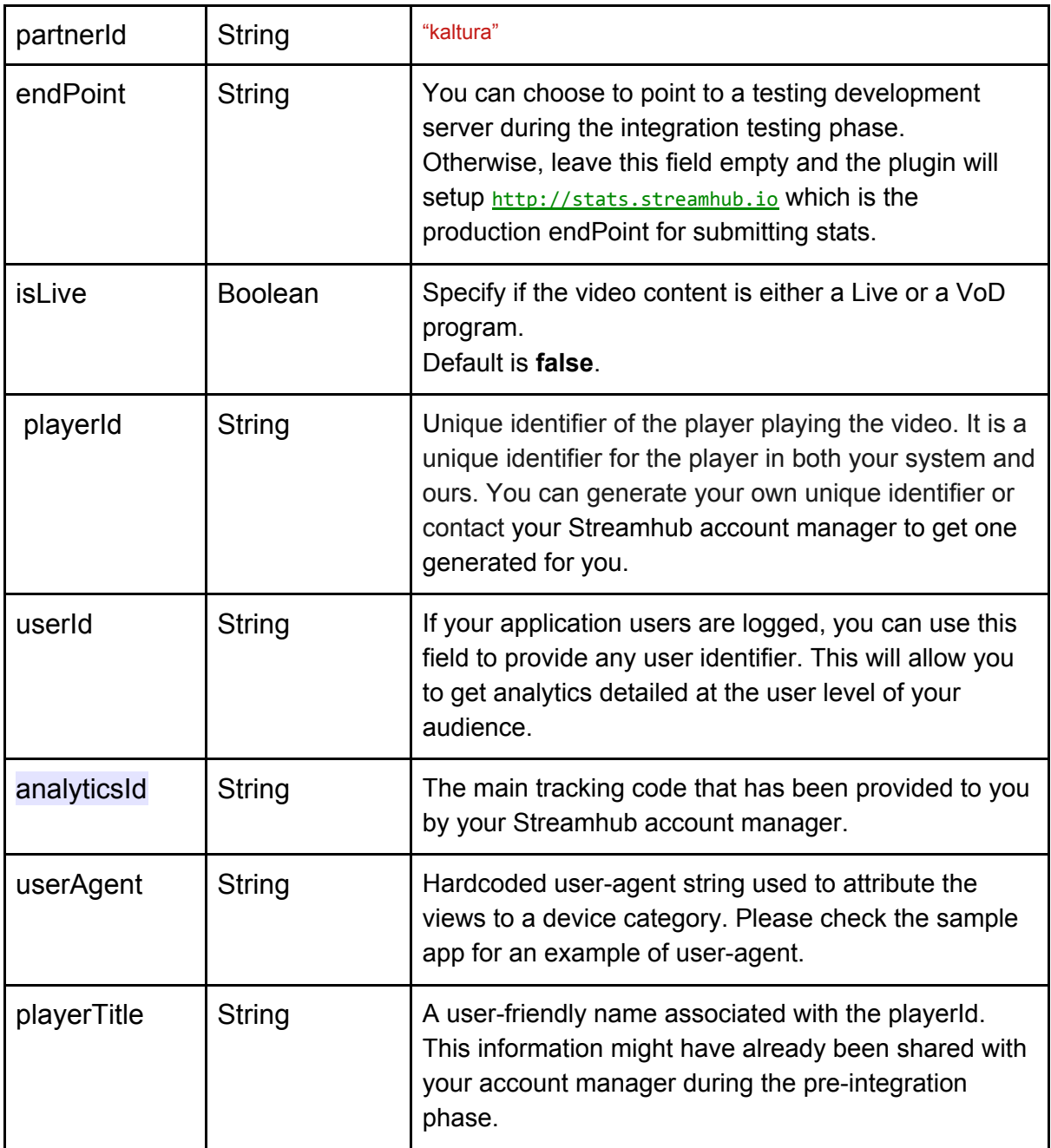

Your Streamhub account manager can help you with the initialisation parameters, if needed.

3. Finally, register the Kaltura player with the StreamhubAnalytics plugin bridge.

**self**.shBridge!.registerPlayer(player: **self**.player);

4. Build and test your application. We recommend that you capture the logs HTTP requests in a similar format as the ones in the **/sample.logs** folder and send those to us for review.

### Notes regarding the userAgent parameters

At the time of writing, in native apps you will not be able to retrieve a dedicated user-agent String programmatically.

Therefore, we recommend that you derive the user-agent from one of these examples, depending on which device your are targeting:

### *AppleTV*

com.example.apple-samplecode.TVMLCatalog/1.0 iOS/9.0 model/AppleTV5,3 build/13T5365h.

*iPad* iPad; U; CPU OS 9\_2 like Mac OS X; en-us; iPad5,3

*iPhone*

iPhone; CPU iPhone OS 7\_0 like Mac OS X